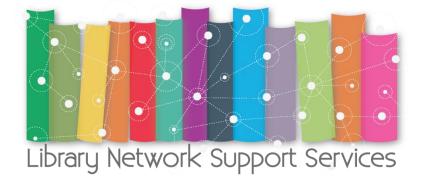

## Library Network Support Services (LNSS):

Modernising libraries in Armenia,
Moldavia and Belarus through library
staff development and reforming library
services

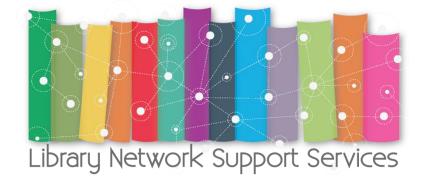

# How to become a better teacher using ICT Master Class

Prof.dr.eng., dr. marketing Angela Repanovici Transilvania University of Brașov, Romania Dr. Manolis Koukourakis, Library Director Crete University Library, Greece

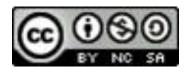

#### OUTLINE

Power Point presentation – how to design to be effective

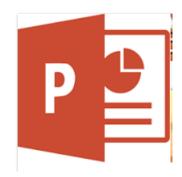

Power Point interactive with Hypersay

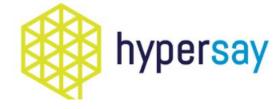

Assessment of knowledge with interactive tools, Kahoot

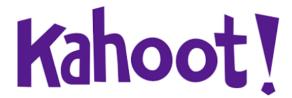

#### https://www.scoop.it/t/digital-presentations-in-education

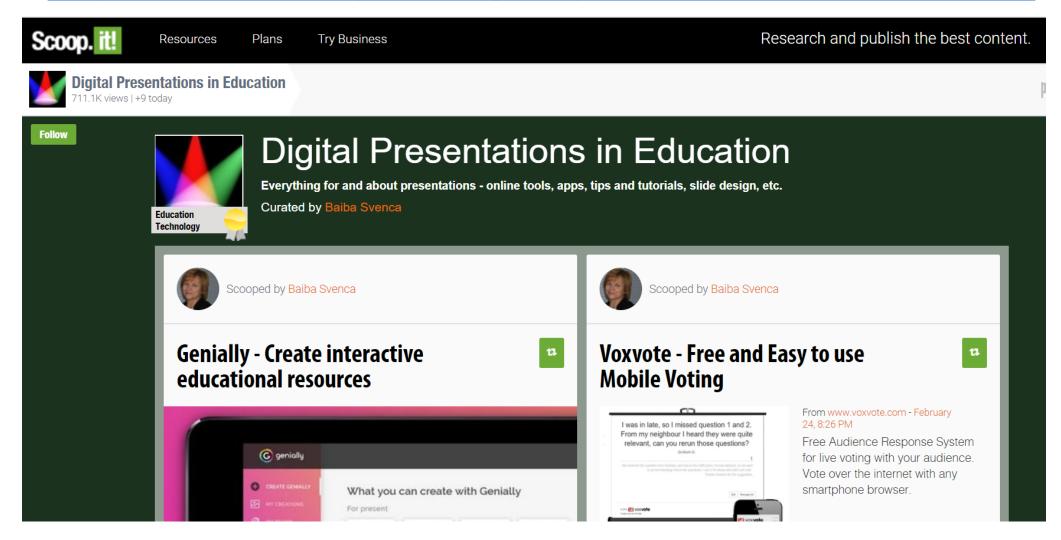

#### Genially - Create interactive educational resources

ta Scoop.it!

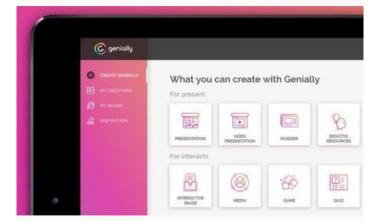

From genial.ly - February 24, 8:48 PM

A single tool to create all kinds of didactic resources, presentations, games, interactive images, maps, illustrated processes, CVs, etc. Ideal for all levels of education (primary, secondary, and above) and elearning.

#### 9 Ways to Make Your PowerPoint Presentation Dazzle Using Fonts

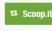

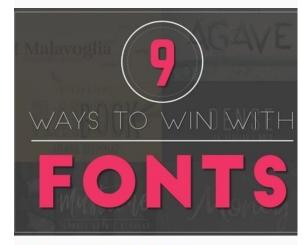

From presentationpanda.com - August 12, 2017 9:26 PM

"Your font choice can have a surprisingly huge impact on how your audience perceives your message in your presentation"

#### Presentation Essentials: How to Share Ideas That Inspire Action | Simon Sinek

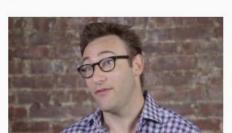

From www.skillshare.com - September 28, 2017 9:42 PM

"Make your next presentation unforgettable — and banish fears of public speaking! Learn how to deliver an effective oral presentation with this popular clas"

## Create a Dynamic Summary Slide Using the PowerPoint "Summary Zoom"

ta Scoop.it!

From presentationpanda.com - September 18, 2017 7:02 PM

"If you want to quickly create a dazzling summary of your presentation that will surely wow your audience, look no further than creating a Summary Zoom slide in"

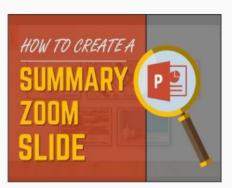

ecome a better teacher using

### Hypersay - Live presentations for connected audiences

t3 Scoop.it!

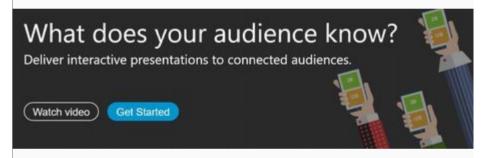

From hypersay.com - January 12, 9:58 AM

Hypersay increases student participation by turning powerpoint-based classes into connected sessions. Students use their devices to answer real-time quizzes, access shared content, ask questions and take notes.

All in one package, completely free.

#### Why PowerPoint?

- To hold interest
- To focus attention
- To guide discussions/overviews
- To tell a story
- To support the message being delivered

## What makes the design of a .ppt presentation ineffective?

- Slides read word for word (60%)
- Text too small (51%)
- Full sentences used (48%)

Bad PowerPoint Press Release 2003 survey www.communicateusingtechnology.com

#### Designing Effective PowerPoint Presentation

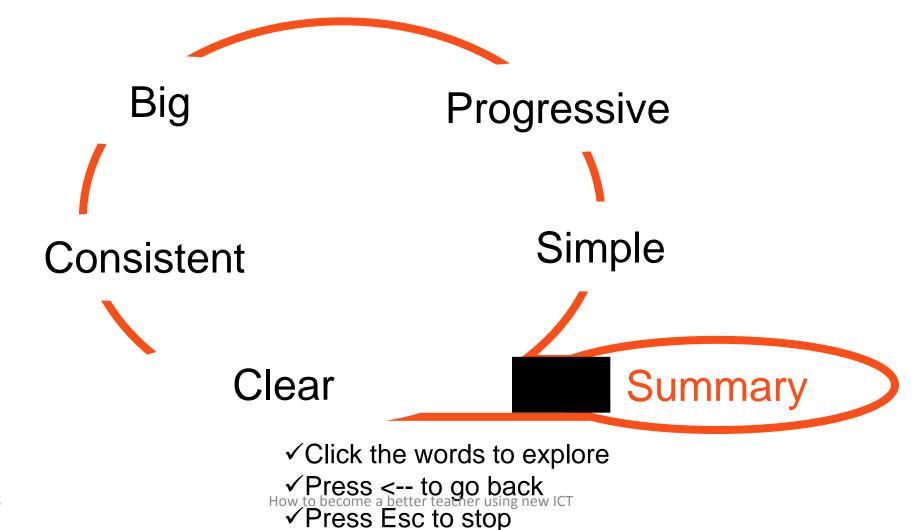

#### Make it Big (Text)

- This is Arial 12
- This is Arial 18
- This is Arial 24
- This is Arial 32
- This is Arial 36
- This is Arial 44

### Make it Big (Text)

- This is Arial 12
- This is Arial 18
- This is Arial 24
- This is Arial 32
- This is Arial 36
- This is Arial 44

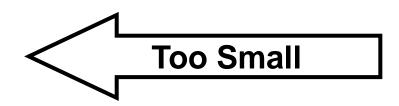

## Keep It Simple (Text)

- Too many colors
- Too Many Fonts and Styles
- The 6 x 7 rule
  - No more than 6 lines per slide
  - No more than 7 words per line

#### **Fonts**

- Use at least an 18-point font
- Use different size fonts for main points and secondary points
  - this font is 24-point, the main point font is 28-point, and the title font is 44-point
- Use a standard font

## Keep It Simple (Text)

#### Instructional Technology:

A complex integrated process involving people, procedures, ideas, devices, and organization, for analyzing problems and devising, implementing, evaluating, and managing solutions to those problems in situations in which learning is purposive and controlled

(HMRS 5th ed.)

Too detailed!

## Keep It Simple (Text)

#### Instructional Technology:

A process

involving people, procedures & tools

for solution to problem Much Simpler

(HMRS 5th ed.)

#### Falling Leaves Observed

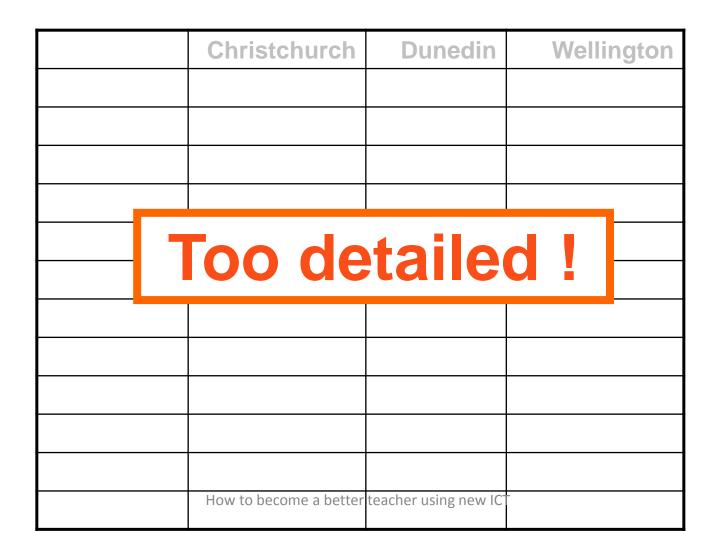

## Falling Leaves in Millions

| In 10 <sup>6</sup> | Christchurch          | Dunedin                | Wellington |    |
|--------------------|-----------------------|------------------------|------------|----|
|                    | 11                    | 14                     |            | 3  |
|                    | 1                     | 12                     |            | 16 |
|                    | 17                    | 6                      |            | 16 |
|                    | 16                    | 10                     |            | 7  |
| Much Simpler       |                       |                        |            |    |
|                    |                       |                        |            |    |
|                    | 8                     | 18                     |            | 17 |
|                    | 4                     | 18                     |            | 9  |
|                    | 2                     | 9                      |            | 5  |
|                    | 5                     | 0                      |            | 6  |
|                    | How to become a bette | er teacher using new I | CT CT      | 3  |

#### Falling Leaves

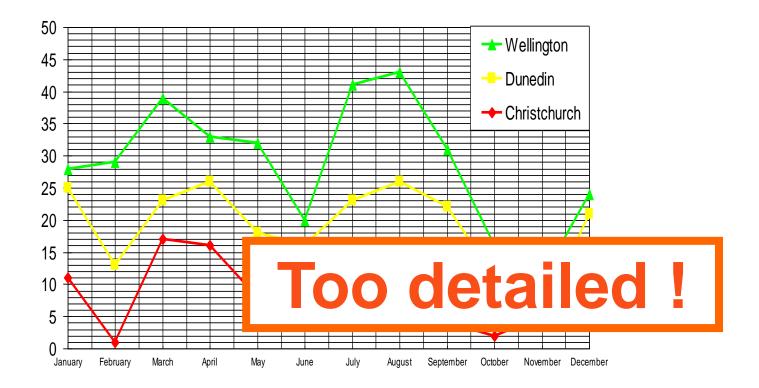

#### Falling Leaves

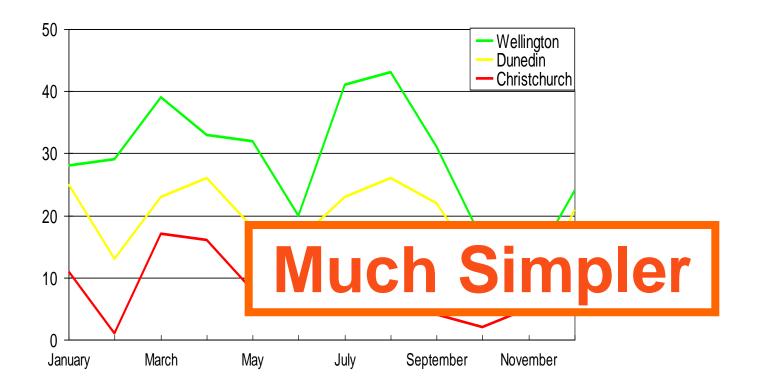

## Keep It Simple (Sound)

Sound effects may distract too

Use sound only when necessary

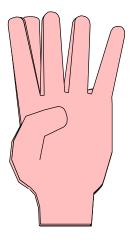

### Make It Clear (Capitalisation)

- ALL CAPITAL LETTERS ARE DIFFICULT TO READ
  - CAPITALIZE ONLY WHEN NECESSARY

- Upper and lower case letters are easier
  - Don't use a complicated font

#### Make It Clear (Fonts)

Sanserif **Z** 

Serif

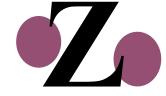

clear

busy

#### Make It Clear (Fonts)

- Serif fonts are difficult to read on screen
- Sanserif fonts are clearer
- Italics are difficult to read on screen
- Normal or **bold** fonts are clearer
- Underlines may signify hyperlinks
- Instead, use colors to emphasise

#### Make It Clear (Numbers)

Use numbers for lists with sequence For example:

How to put an elephant into a fridge?

- 1. Open the door of the fridge
- 2. Put the elephant in
- 3. Close the door

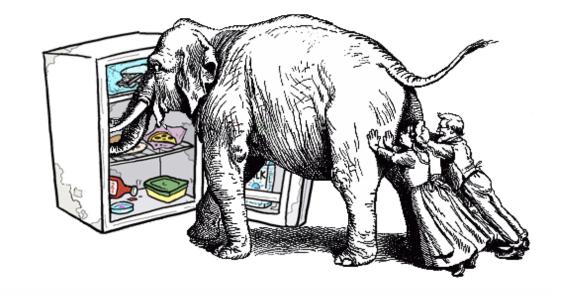

#### Make It Clear (Numbers)

Use numbers for lists with sequence

For example:

How to put an elephant into a fridge?

- 1. Open the door of the fridge
- 2. Put the elephant in
- 3. Close the door

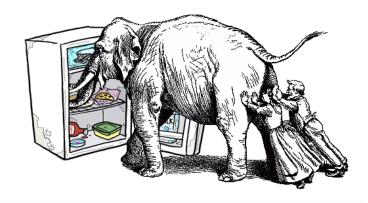

#### Make It Clear (Numbers)

How to put a giraffe into a fridge?

- 1. Open the door of the fridge
- 2. Take out the elephant
- 3. Put the giraffe in
- 4. Close the door

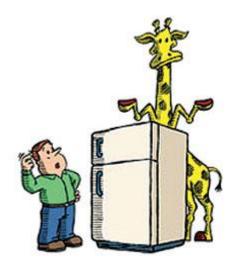

#### Make It Clear (Bullets)

#### Use bullets to show a list without

- Priority
- Sequence
- Hierarchy, .....

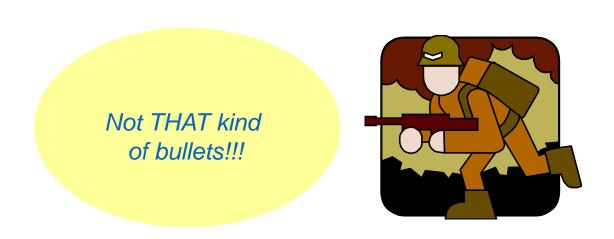

#### Make It Clear (Colors)

- Use contrasting colors
- Light on dark vs dark on light
- Use complementary colors

#### Make It Clear (Complement)

- Use contrasting colors
- Light on dark vs. dark on light
- Use complementary colors

## These colors do not complement

#### Make It Clear (Complement)

- Use contrasting colors
- Light on dark vs. dark on light
- Use complementary colors

## These colors complement

#### Make It Clear - Background

Use backgrounds that are attractive but simple

Use backgrounds which are light

Use the same background consistently throughout your presentation

## Make It Clear -Background

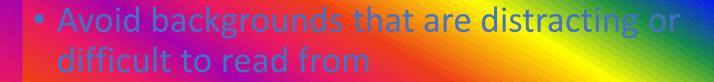

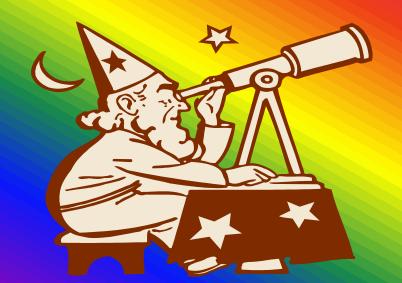

Always be consistent with the background that you use

#### Make It Clear - Graphs

- Use graphs rather than just charts and words
  - Data in graphs is easier to comprehend & retain than is raw data
  - Trends are easier to visualize in graph form
- Always title your graphs

## Make It Clear - Graphs

#### Bad

|            | January | February | March | April |
|------------|---------|----------|-------|-------|
| Blue Balls | 20.4    | 27.4     | 90    | 20.4  |
| Red Balls  | 30.6    | 38.6     | 34.6  | 31.6  |

#### Make It Clear - Graphs

#### Good

#### Items Sold in First Quarter of Year

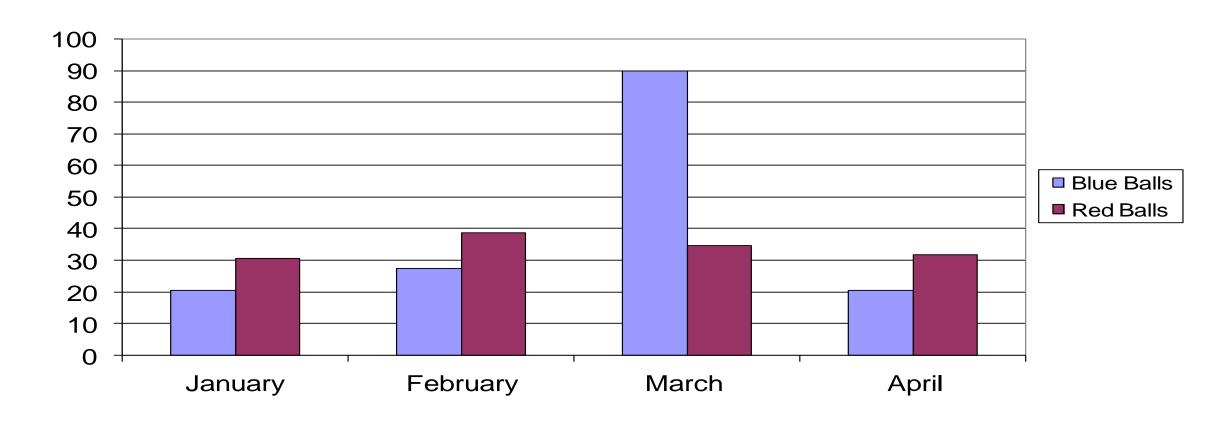

#### Make It Clear - Graphics

- Do use some graphics in your slideshow
  - Nothing is more boring than an all-text slideshow.
  - Choose graphics carefully and appropriately.

#### Make It Clear - Graphics

#### JPG or JPEG

- "Joint Photographic Experts Group"
- the best file type to use if your image is a **photo** or a scan
- allows for a full range of colors in a small file

#### GIF

- "Graphical Interface Format"
- the best file type to use for logos, line art, or other images with limited colors
- GIF files only store colors that are actually used in the image

#### **What About Resolution?**

- "Resolution" = number of pixels per inch in a bitmap image
- The more dots per inch (dpi), the higher the resolution
- Higher resolution ("high res") means a better quality image

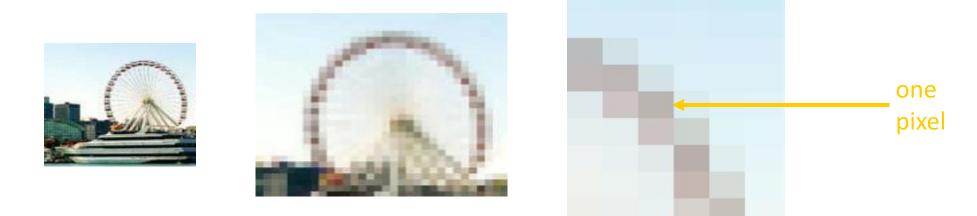

HOWEVER...
PowerPoint only displays at 92 dpi onscreen

#### What Resolution Should I Use?

Can you tell the difference on screen? How about if you print it?

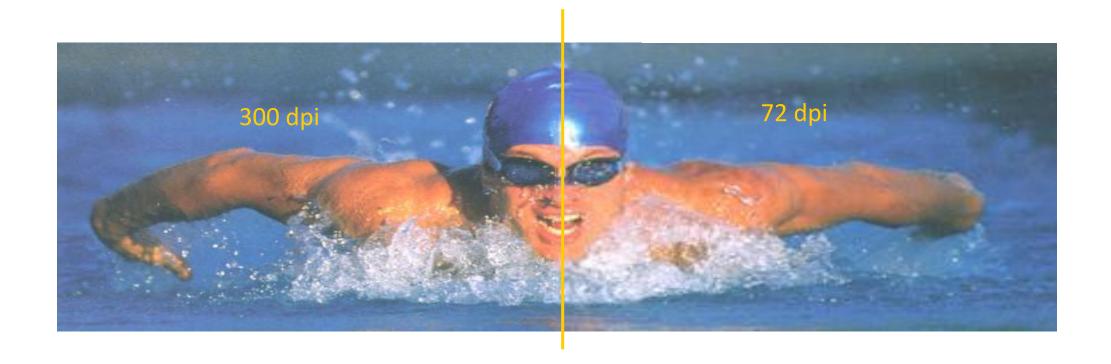

#### What Resolution Should I Use?

So what's the difference?

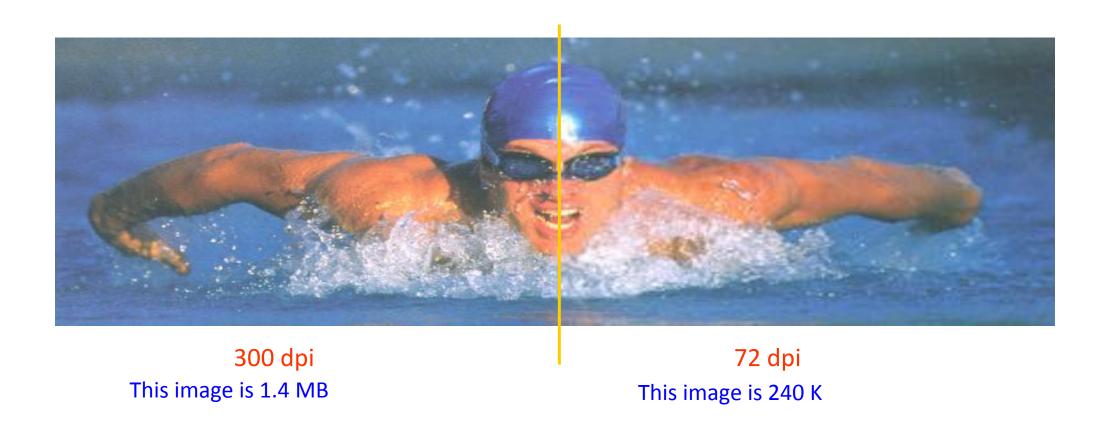

#### Resolution - On Screen vs. Print

ON SCREEN 92 dpi

PRINTING 300 dpi

- If showing PowerPoint presentation on screen only, use images at 92 dpi
- If printing PowerPoint presentation, use images at 300 dpi
- High res images look better when printed but make presentation file big
- Never start with a low res image and try to increase it's res. Result will be a fuzzy picture

# Make It Clear (Size)

• Size implies importance

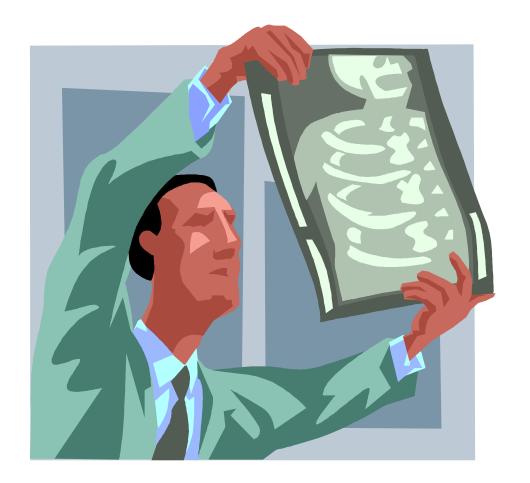

#### Final Word

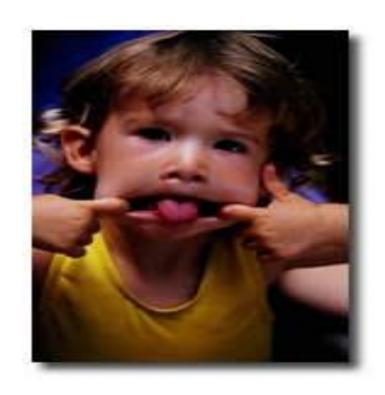

"The purpose of using visual aids is to enhance your presentation, not upstage it."

Lenny Laskowski PowerPointers.com

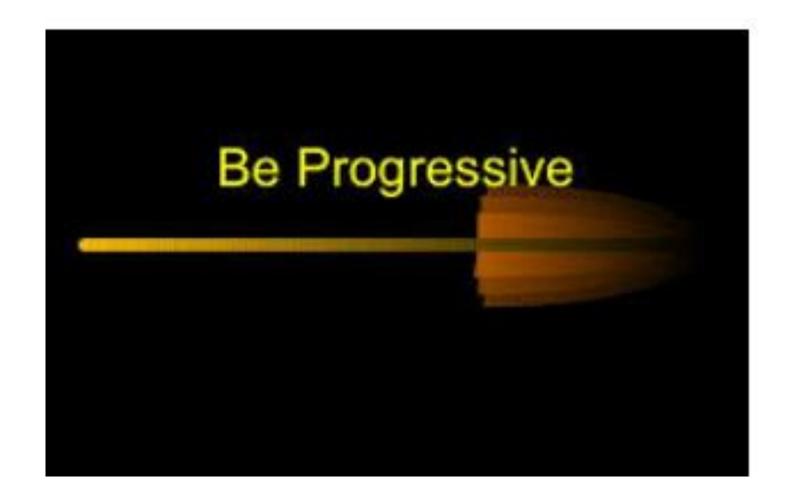

# Slide Structure – progressive

- Show one point at a time:
  - ✓ Will help audience concentrate on what you are saying
  - ✓ Will prevent audience from reading ahead
  - ✓ Will help you keep your presentation focused

#### Slide Structure - animation

Do not use distracting animation

Do not go overboard with the animation

Be consistent with the animation you use

## Types of Instructional Tools

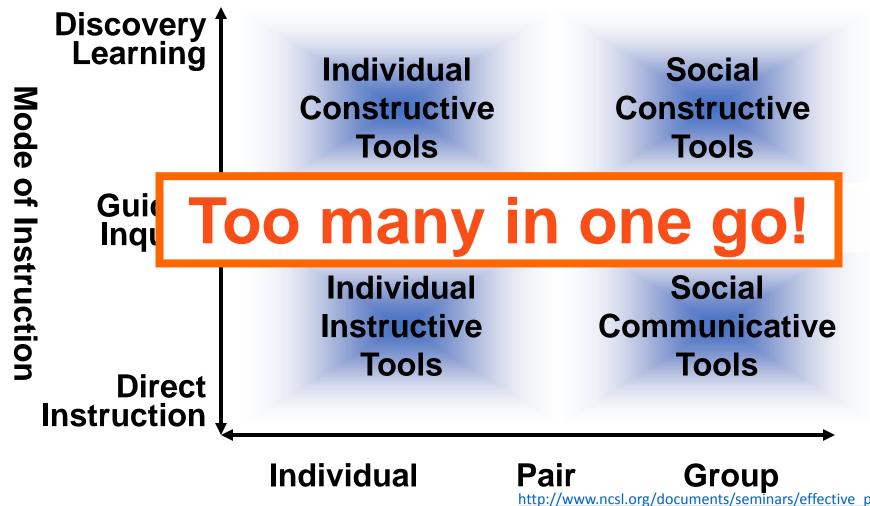

## Types of Instructional Tools

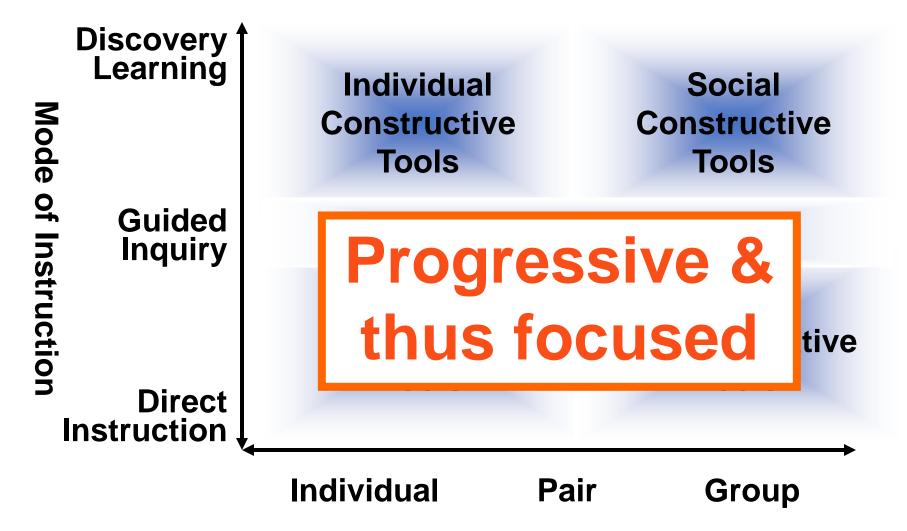

# Understanding Technology

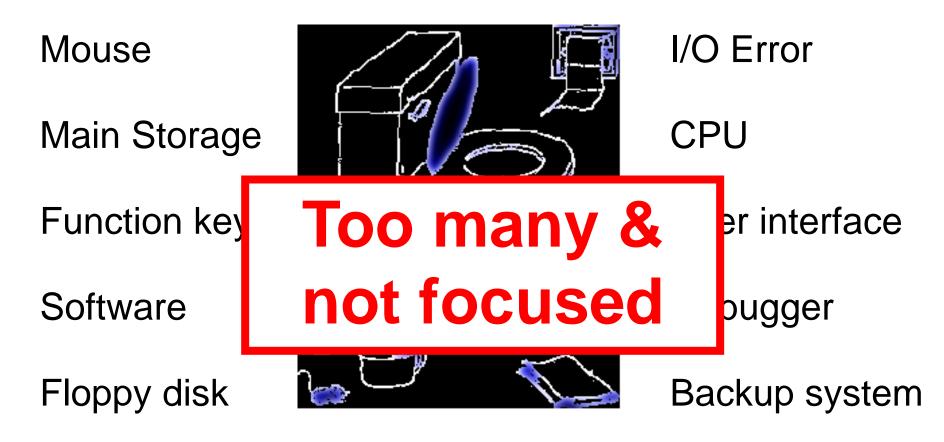

# Understanding Technology

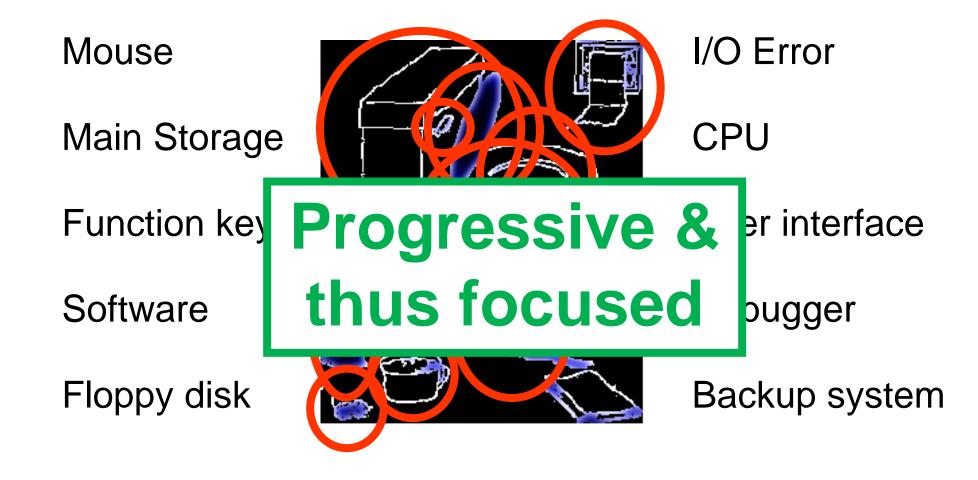

- Differences draw attention
- Differences may imply importance
- Use surprises to attract not distract

- ✓ Differences draw attention
- Differences may imply importance
- Use surprises to attract not distract

This tick draws attention

- ✓ Differences draw attention
- Differences may imply importance
- Use surprises to attract not distract

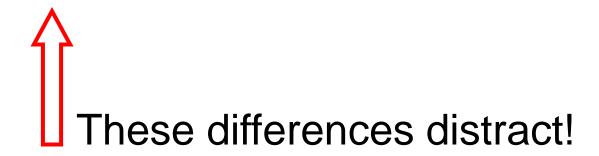

- Differences draw attention
- Differences may imply importance
- Use surprises to attract not distract

This implies importance

- Differences draw attention
- Differences may imply importance

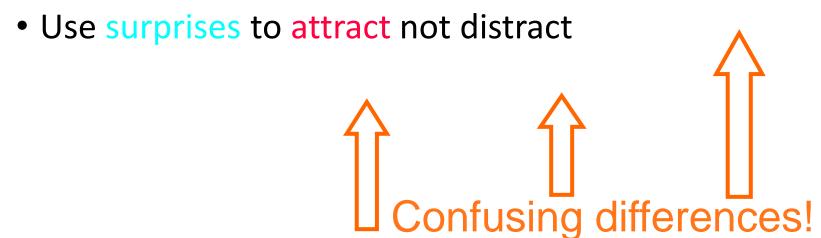

- Differences draw attention
- Differences may imply importance
- Use surprises to attract not distract

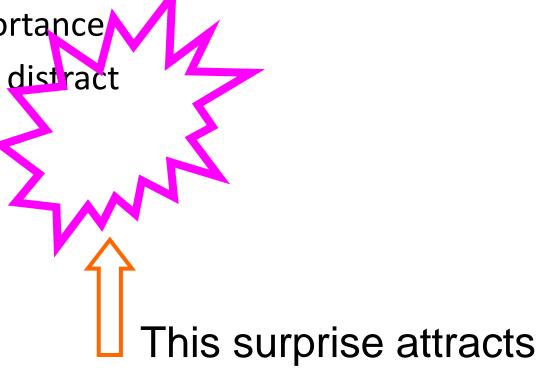

Differences draw attention

Differences may imply importance

Use surprises to attract not distract

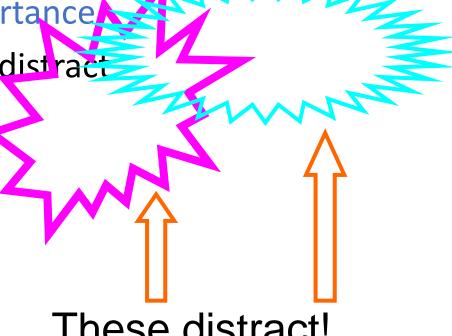

These distract!

# In Summary

- Big
- Simple
- Clear
- Progressive
- Consistent

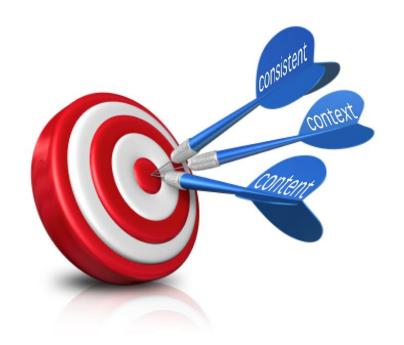

# Tips for Presenting

- Limit the number of slides
  - 3 slides per minute is the maximum
- Practice moving between slides.
- Be prepared for technical difficulties
- Avoid the use of flashy transitions.
- Apply rule 10/20/30 (10 slides, 20 minutes, 30 point font).
- 5/5/5 **rule**: no more than five words per line of text, five lines of text per slide, or five text-heavy slides in a row.

#### THIS IS TOO FLASHY!

#### Some Final Words

- Communication is the key
- Text to support the communication
- Pictures to simplify complex concepts
- Animations for complex relationships
- Visuals to support, not to distract
- Sounds only when absolutely necessary

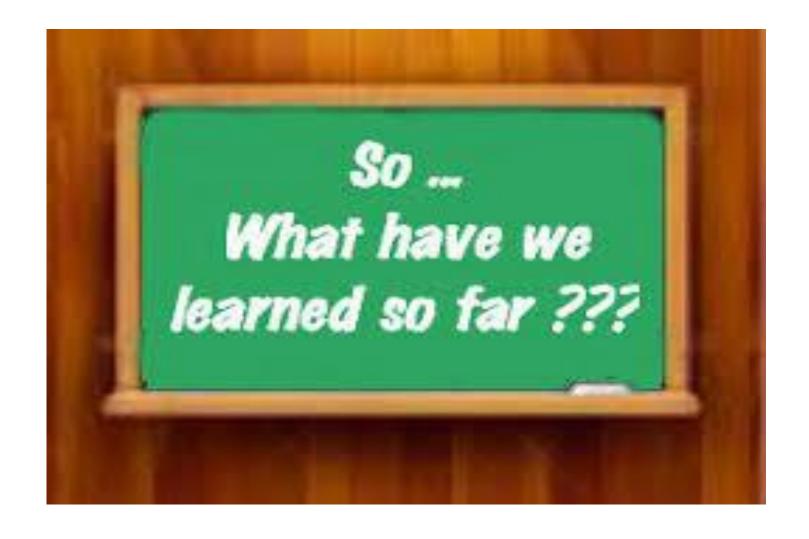

#### https://hypersay.com/

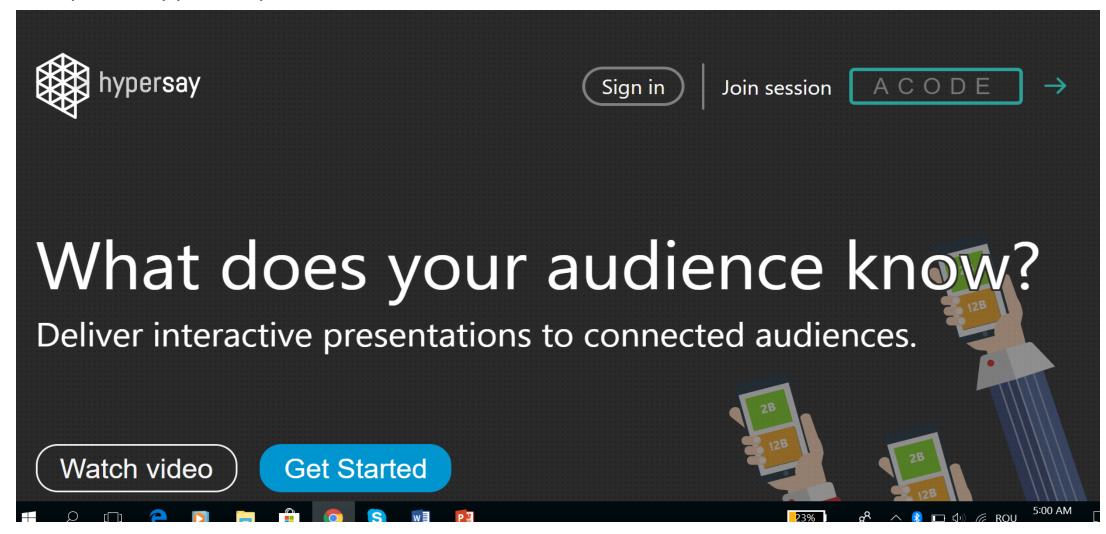

https://youtu.be/mG0o6Xmp0Jc

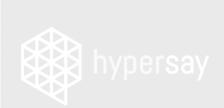

# What does

Deliver interactive prese

Watch video

Get Start

#### Sign in

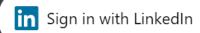

**G** Sign in with Google

Sign in with Facebook

igspace Sign in with email

Presenters are required to sign in before uploading files or inviting participants.

Participants are encouraged to sign in for continued access to their personal notes, contributions and presentations attended.

Join session

X

ACODE

nce say

ed audiences

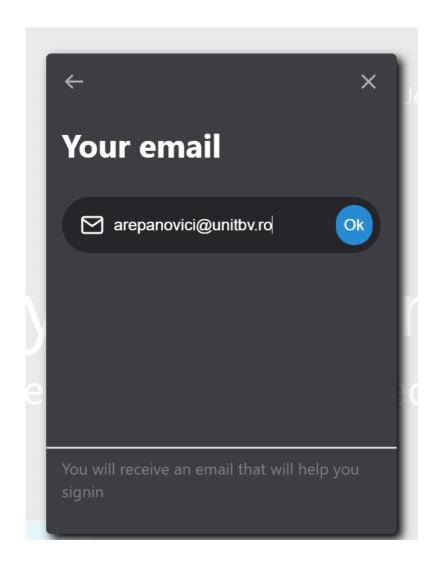

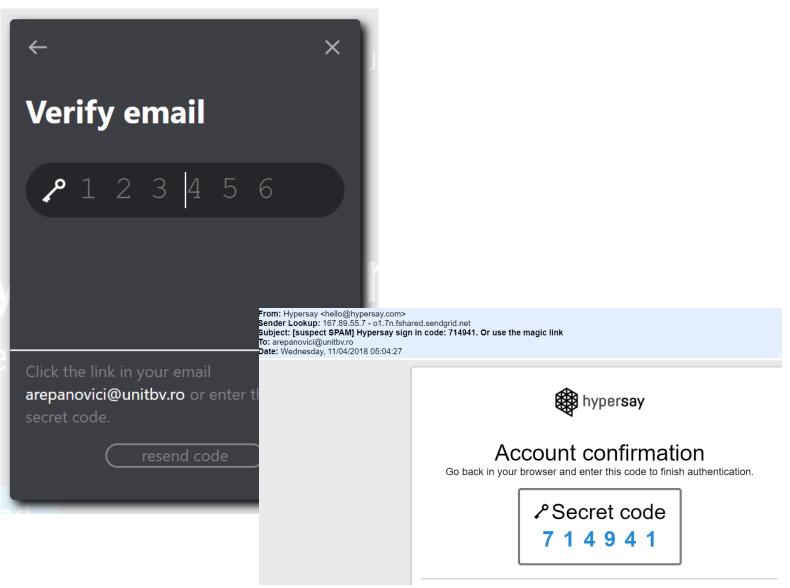

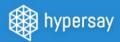

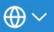

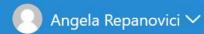

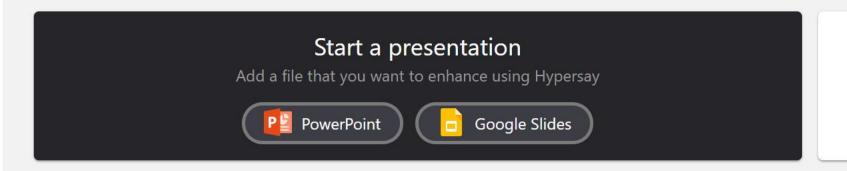

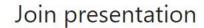

Enter the code provided by the presenter

All V

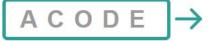

#### **Your library**

All the presentations you have ever been interested in. Use filters to find the right one.

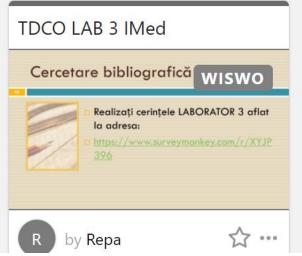

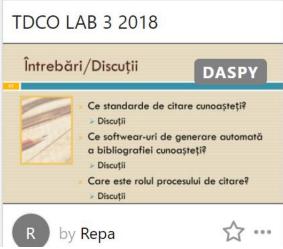

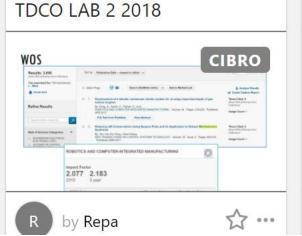

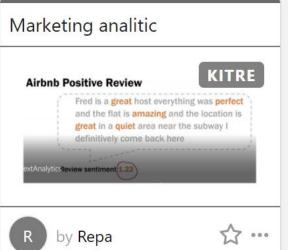

Last updated >

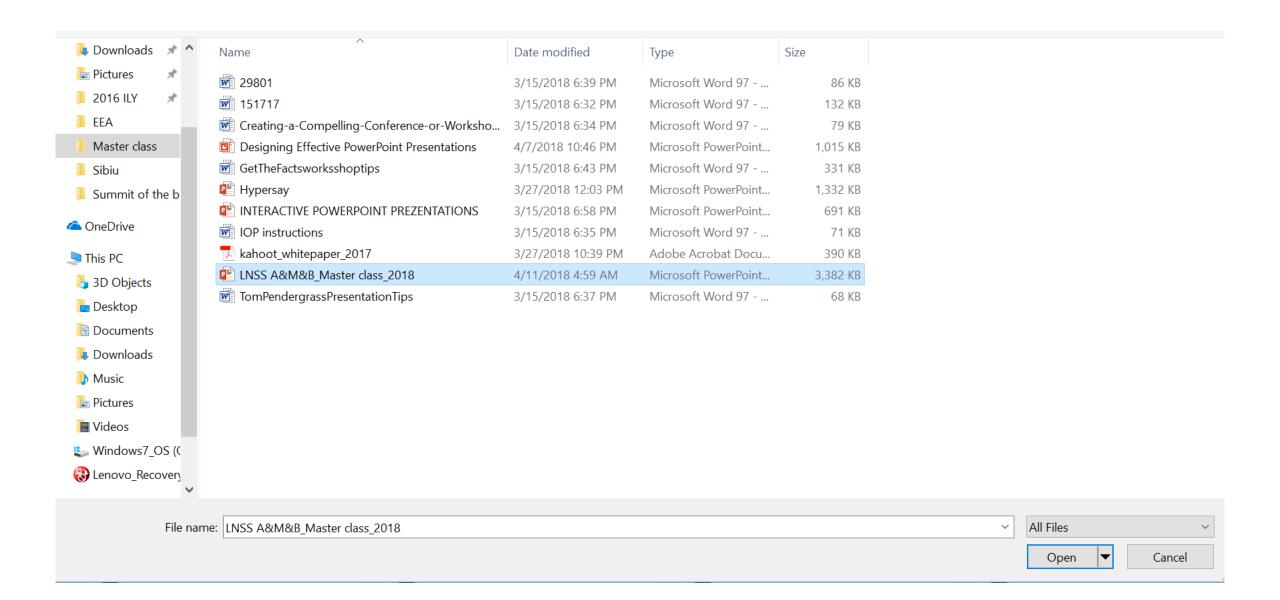

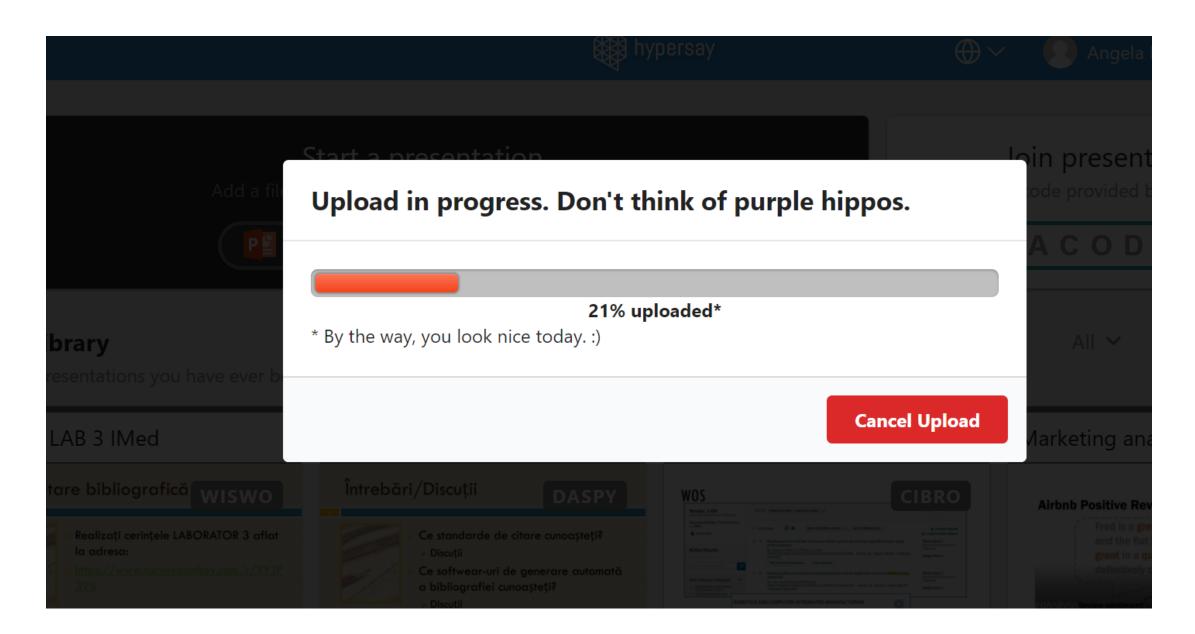

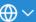

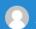

Angela Repanovici >

How to become a better teacher using ITC - ...

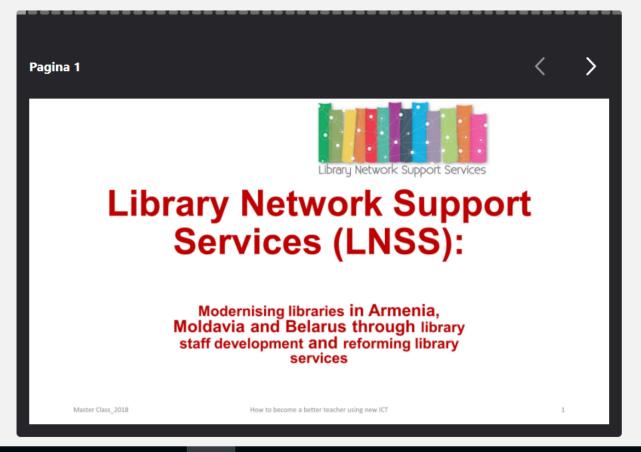

+ Editează prezentarea

Adaugă chestionare, întrebări, videoclipuri, imagini, conținut suplimentar

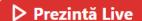

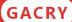

Prezentarea ta este gata! Participanții se pot alătura:

- 1 prin cod: spune-le să meargă la https://hypersay.com și să introducă codul GACRY;
- 2 prin link direct: spune-le să meargă la https://hypersay.com/s/GACRY

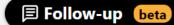

- **□** Vezi raportul
- Arhivează prezentarea

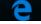

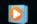

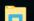

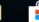

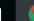

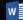

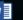

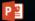

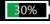

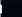

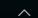

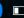

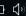

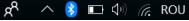

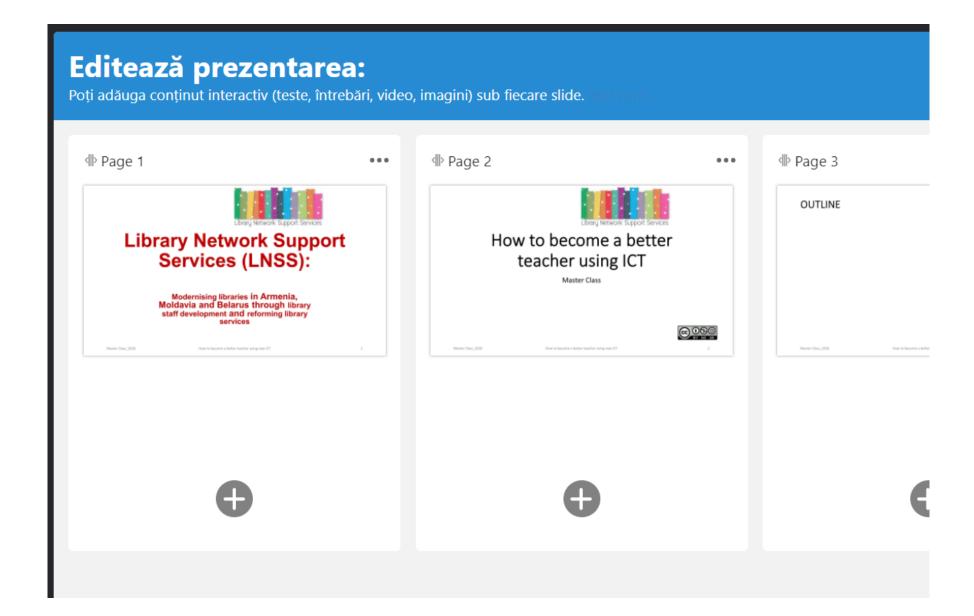

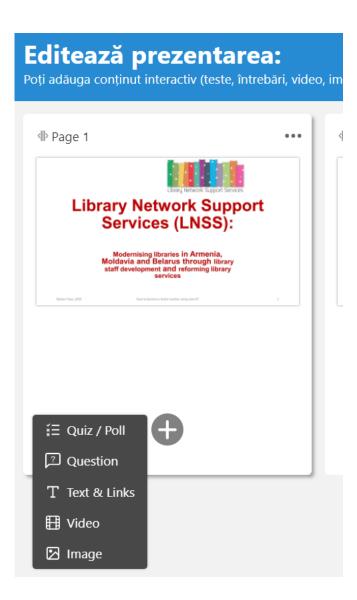

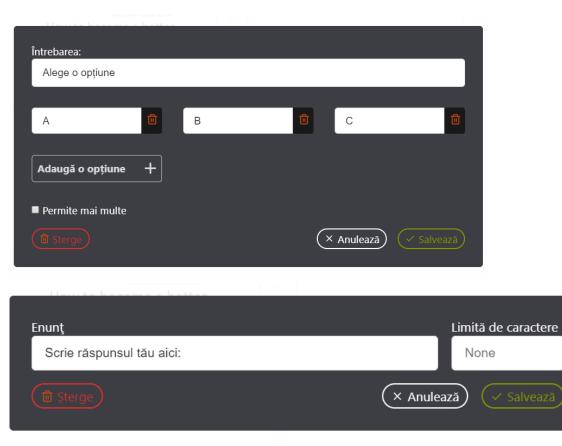

None

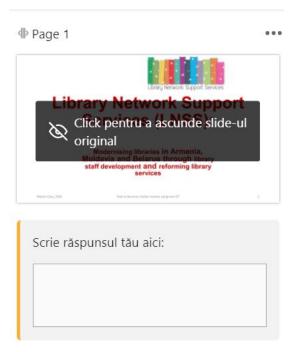

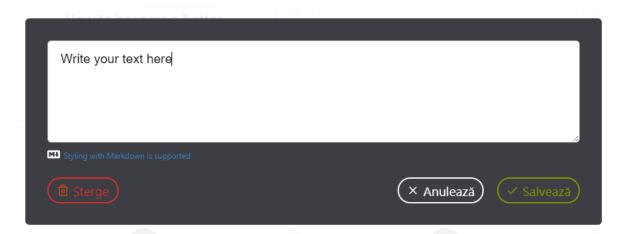

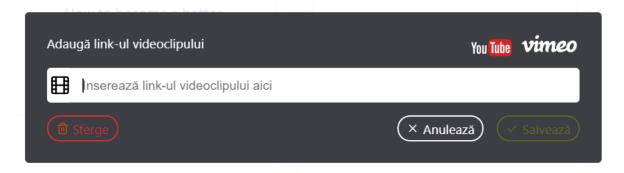

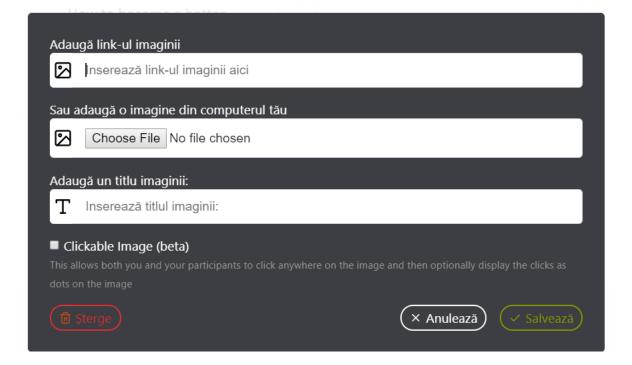

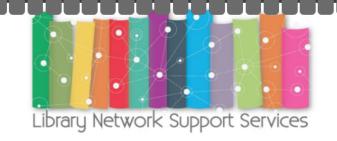

# Library Network Support Services (LNSS):

Modernising libraries in Armenia,
Moldavia and Belarus through library
staff development and reforming library
services

Master Class\_2018 How to become a better teacher using new ICT

+ Adaugă

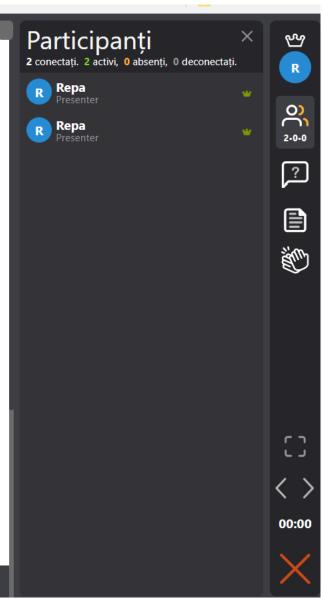

#### Modernising libraries in Armenia, Moldavia and Belarus through library staff development and reforming library services

Master Class\_2018 How to become a better teacher using new ICT

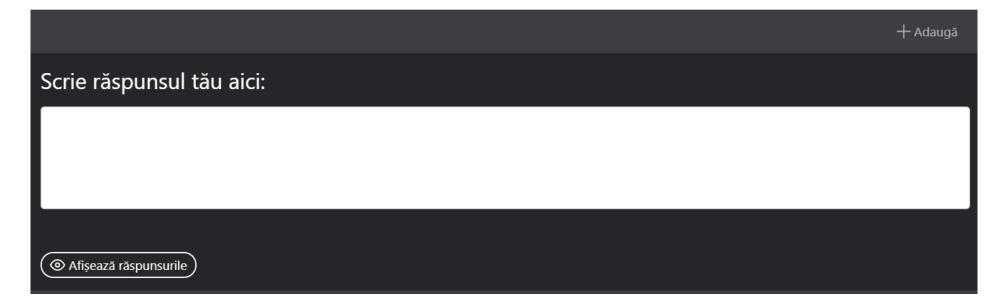

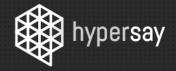

Autentificare

Intră în sesiune

GACRY

#### $\rightarrow$

# Publicul tău ce spune?

Transformă tradiționala prezentare powerpoint într-una interactivă și atractivă menținând publicul implicat.

Vezi videoclipul

Încearcă acum

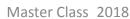

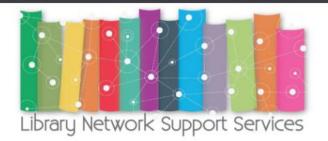

# Library Network Support Services (LNSS):

Modernising libraries in Armenia,
Moldavia and Belarus through library
staff development and reforming library
services

Master Class 2018

How to become a better teacher using new ICT

2

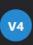

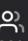

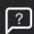

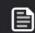

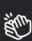

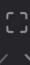

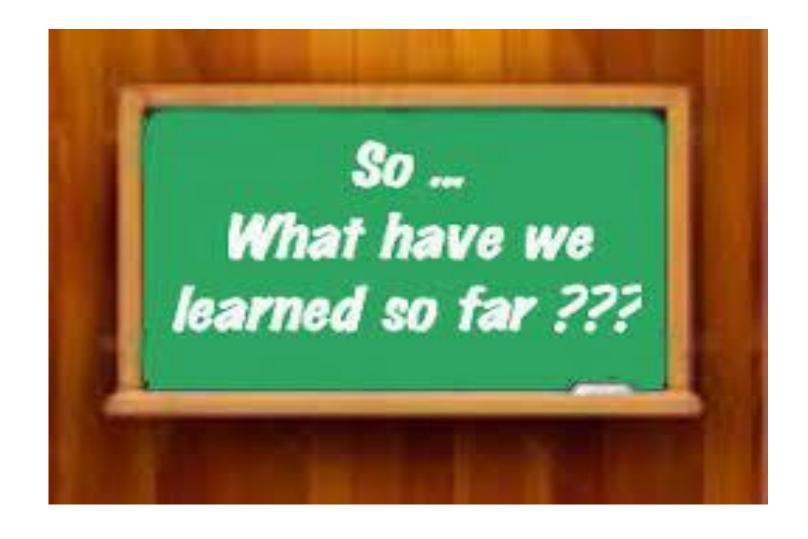

https://www.google.ro/imgres?imgurl=https%3A%2F%2Fsimplydukebasketball.files.wordpress.com%2F2015%2F11%2Fsdbb-so-what-have-we-learned-so-far.jpg&imgrefurl=https%3A%2F%2Fsimplydukebasketball.wordpress.com%2F2015%2F11%2F25%2F757%2F&docid=wvyow0uV8pvSMM&tbnid=t2EPRM1T\_SSJUM%3A&vet=10ahUKEwjoj-OzlrLaAhXJZIAKHTdaDn4QMwg1KAAwAA.i.&w=300&h=231&safe=active&bih=737&biw=1600&q=What%20have%20you%20learned%20so%20far%3F&ved=0ahUKEwjoj-OzlrLaAhXJZIAKHTdaDn4QMwg1KAAwAA&iact=mrc&uact=8

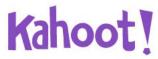

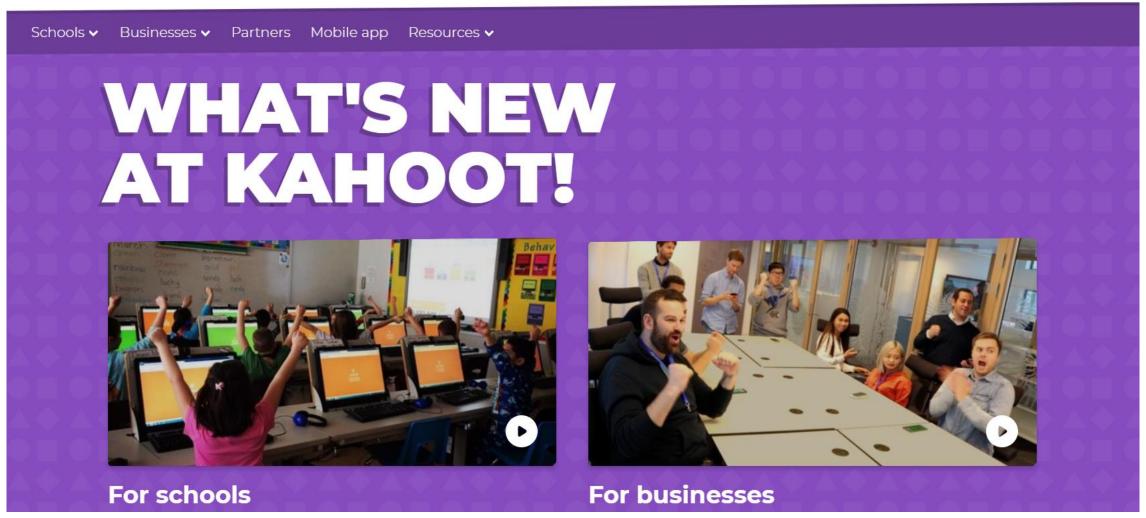

#### What is Kahoot! | How to play Kahoot!

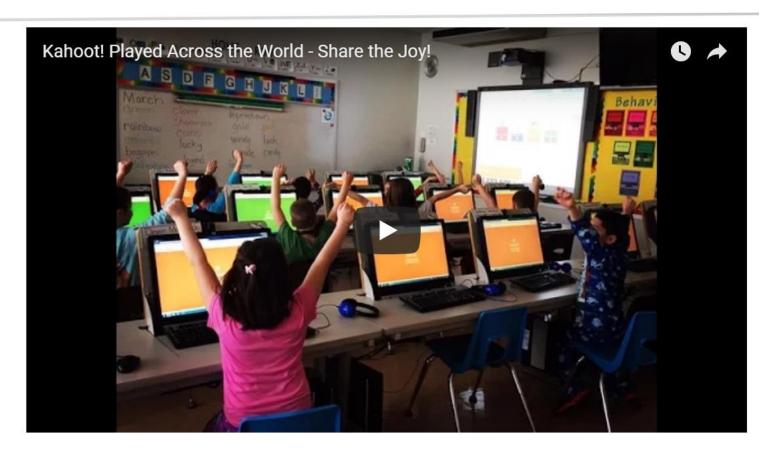

This video shows happy Kahoot!'ers celebrating all over the world. <u>Learn how Kahoot! works</u>

#### What is Kahoot! | How to play Kahoot!

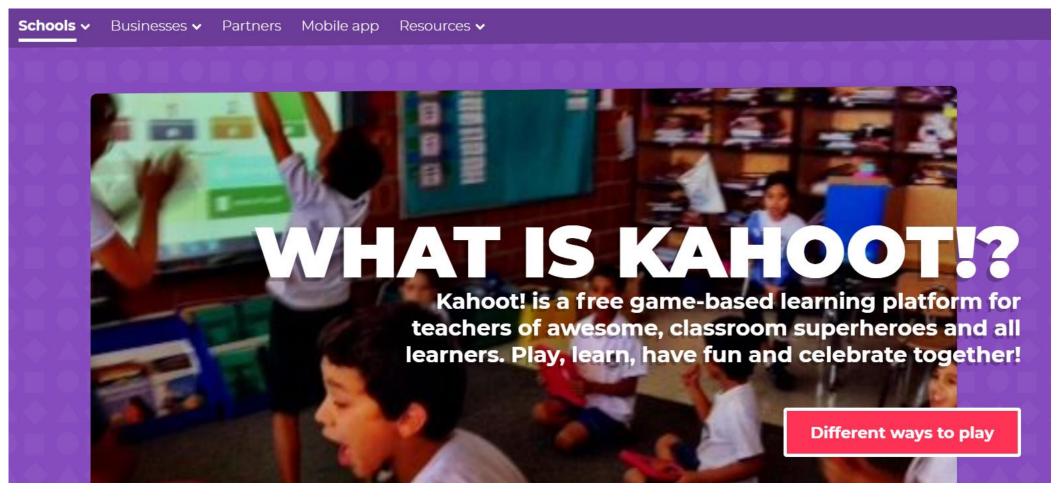

What is Kahoot! | How to play Kahoot!

#### **HOW DOES KAHOOT! WORK?**

Make learning fun, inclusive and engaging in all contexts

#### Create

Create a fun learning game in minutes – we call these 'kahoots'. You can make a series of multiple choice questions or try our new game – <u>Jumble</u>. The format and number of questions are entirely up to you. Add videos, images and diagrams to your questions to amplify engagement.

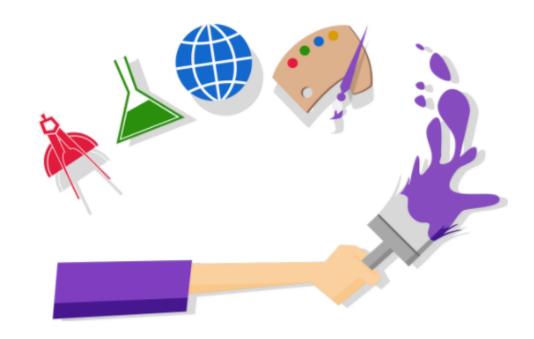

#### What is Kahoot! | How to play Kahoot!

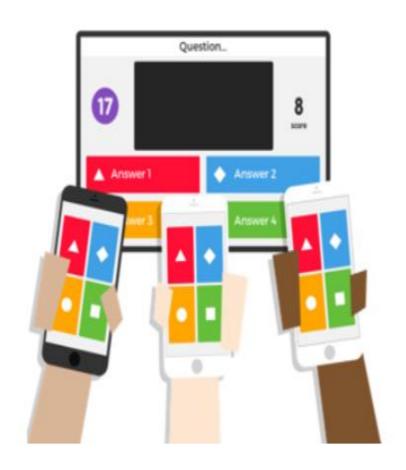

# **Play**

Kahoots are best played in a group setting, for example, a classroom. Players answer the questions on their own devices, while games are displayed on a shared screen to unite the lesson. It creates a 'campfire moment' encouraging players to look up and celebrate together. Besides creating your own kahoots, you can search among millions of existing games.

#### What is Kahoot! | How to play Kahoot!

#### Share

Social learning promotes discussion and pedagogical impact, whether players are in the same room or on the other side of the globe. After a game, encourage players to create and share their own kahoots to deepen understanding, mastery and purpose, as well as engage in peer-led discussions. When a learner becomes a leader, that's a true magic moment!

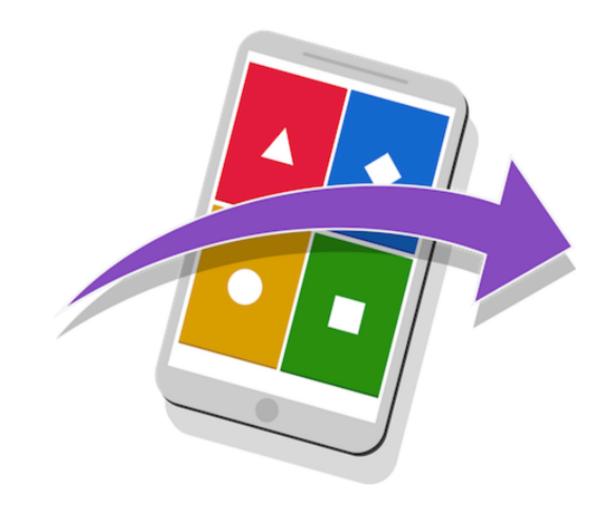

#### What is Kahoot! | How to play Kahoot!

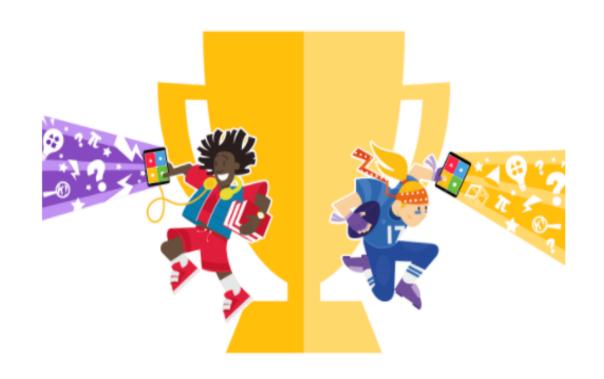

## Reinforce

Practice makes perfect! With the challenge feature and our <u>mobile app</u>, you can assign kahoots as homework. Students play kahoots on their phones for revision and reinforcement, training their classroom superpowers anytime. In homework challenges, questions and answers will appear on their phone screens. Choose a kahoot, assign it as a challenge and share the link or PIN with your students. Make homework awesome!

#### What is Kahoot! | How to play Kahoot!

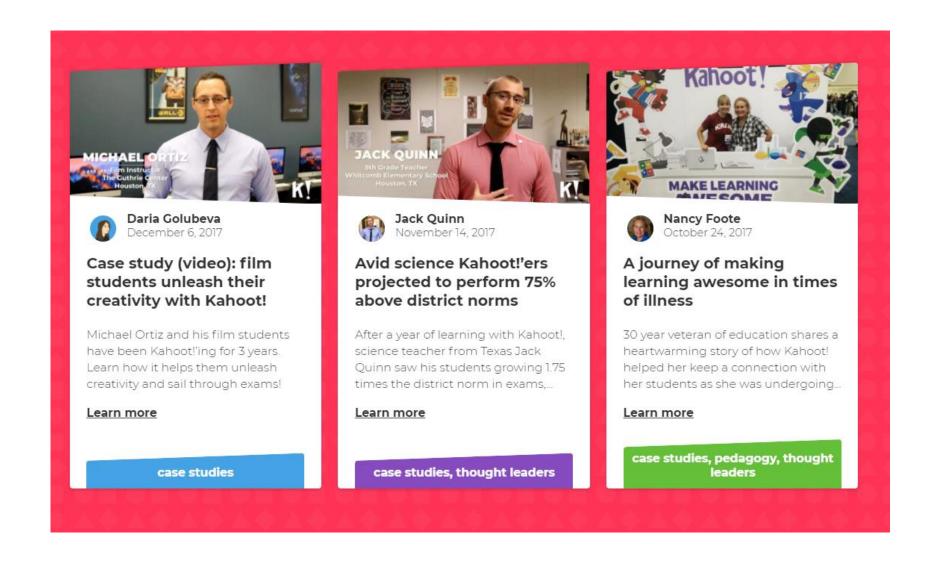

#### What is Kahoot! | How to play Kahoot!

#### **6 REASONS TO START KAHOOT!'ING**

(yes, it's a verb now!)

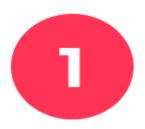

#### It's flexible

In a few minutes, you can create a learning game for all ages, any topic. Kahoot! is even played in gym classes!

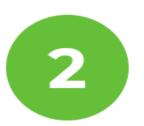

#### It's simple

Kahoot! works on any device with an internet connection. For players, no account or login is required to join a game.

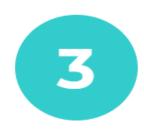

#### It's diverse

Starting a conversation or reinforcing knowledge, introducing new topics or encouraging teamwork, and more – there's so many different ways to Kahoot!

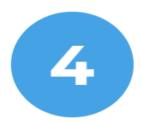

#### It's engaging

Kahoot! fosters social learning, unlocks learners' potential and deepens pedagogical impact.

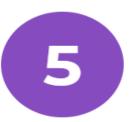

#### It's global

You can connect and play in real time with other players in 180+ countries.

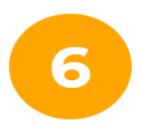

#### It's free

Creating learning games and playing Kahoot! in your classroom is free.

#### What is Kahoot! | How to play Kahoot!

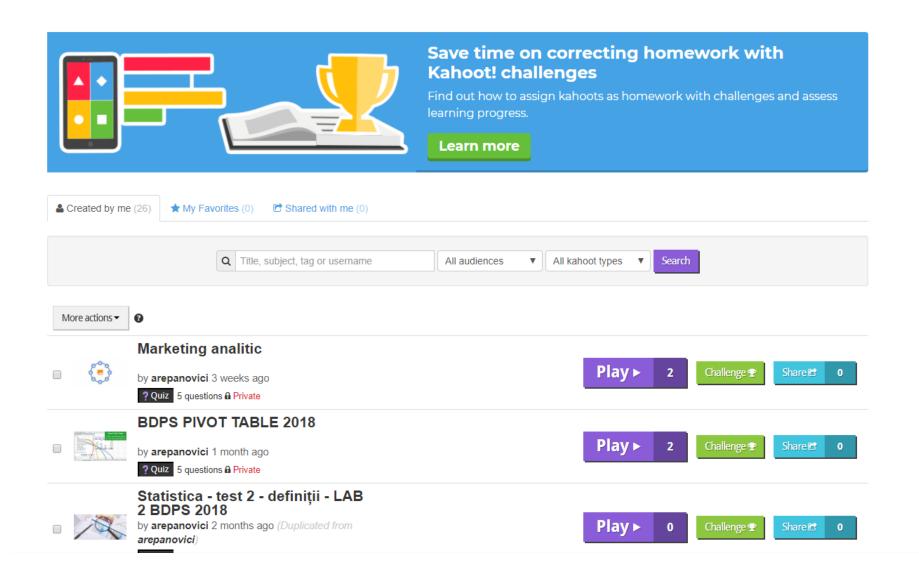

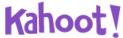

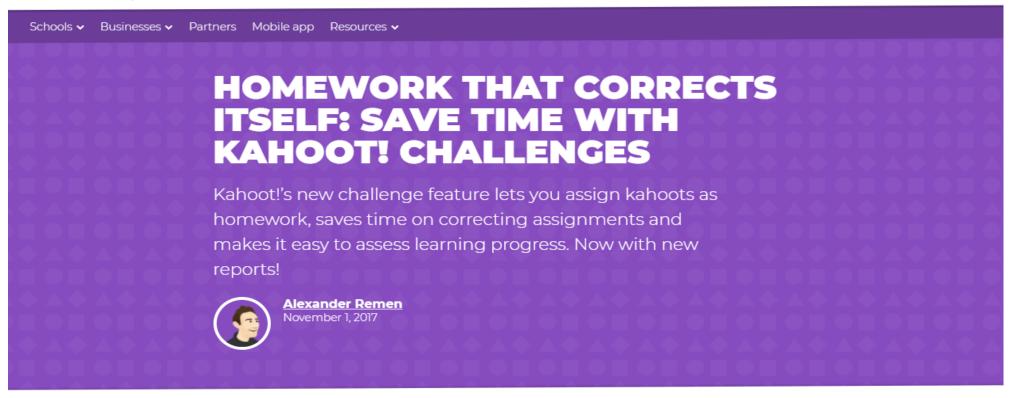

SHARE

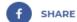

The <u>new mobile app</u> we released last month came hand in hand with another major update. We introduced the **challenge feature** that lets you assign kahoots as homework, something that many of you, our community, were asking for.

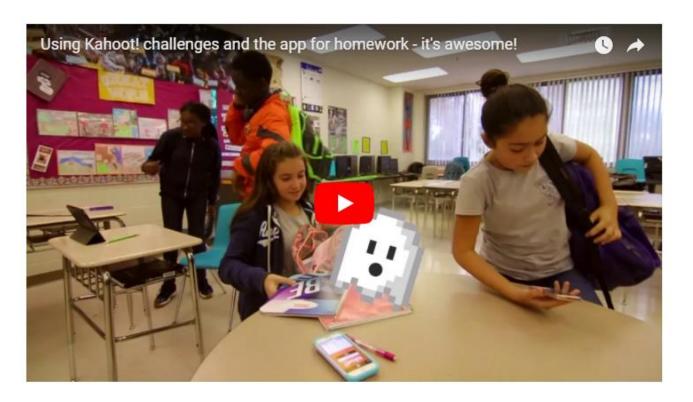

https://youtu.be/dEGrvWxWu5c

Homework challenges aren't just fun and engaging. They are great for revising content, **save your time** on manual correction of assignments and help you **instantly assess learning progress**. The new reports we've just added to our mobile app will make it even easier. Find out how:

#### Save time on correcting homework

It takes quite a bit of time to check and correct homework assignments on paper before you give feedback to students. Assigning kahoots as homework will save your time, because this kind of homework corrects itself.

When playing challenges on their phones, students find out immediately if they got the correct answer. Now, we also added a new feature that will help learners reflect and review the content. After the game, they can go through the questions when they have time, take a closer look at the images and review correct answers.

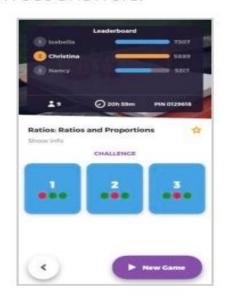

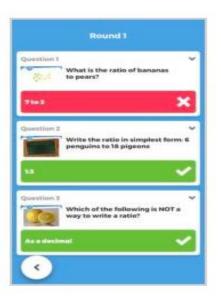

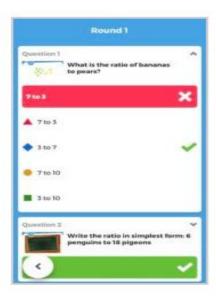

Remen, A. (2017). Homework with Kahoot! challenges | Save time on correcting assignments. [online] Kahoot!. Available at: https://kahoot.com/blog/2017/11/01/save-time-correcting-homework-with-kahoot-challenges/ [Accessed 11 Apr. 2018].

# Get an instant assessment of learning progress

When students start playing the homework challenge, you can keep track of their progress and assess the results. Log in to your account in our app, open your challenge and tap on the leaderboard to view a report, including:

- A full leaderboard with all players (while players only see top 5 and their own score)
- · Who completed the challenge and who is still playing
- What ratio of correct (green) and incorrect answers (red) each of the players had

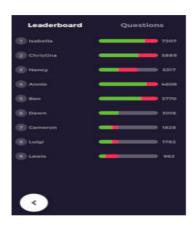

 Also, after a challenge is completed, you can review stats question by question and see the ratio of correct and of incorrect answers.

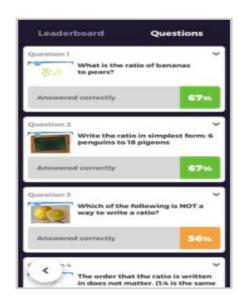

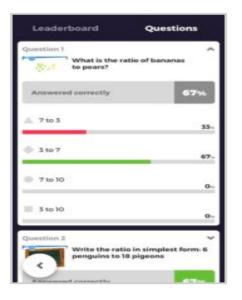

The insights from these reports turn challenges into an efficient **formative assessment** tool. The reports will help you understand how well the content was mastered, spot areas that require more attention in your next class and see if some of the students need a bit of extra guidance on the topic.

You can also download reports with homework results in a spreadsheet on your computer. Log in to your account, go to **My Results** and find the name of the kahoot you assigned as homework challenge on the list.

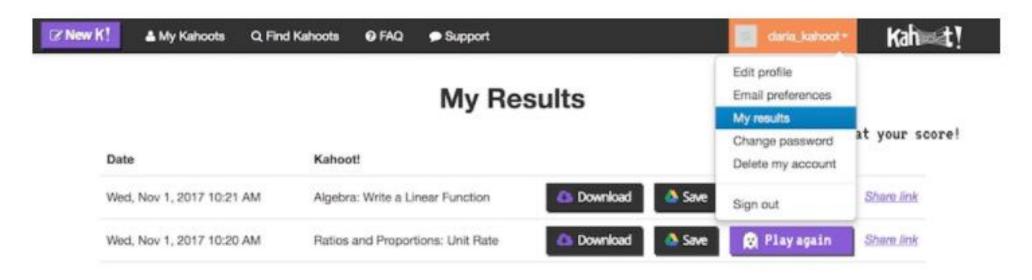

#### Recap: how to assign a kahoot as homework

About to create your first homework challenge? You can create a challenge both from your computer and in our mobile app. Read our recent **blog post with detailed instructions** or watch this video to learn how to do it:

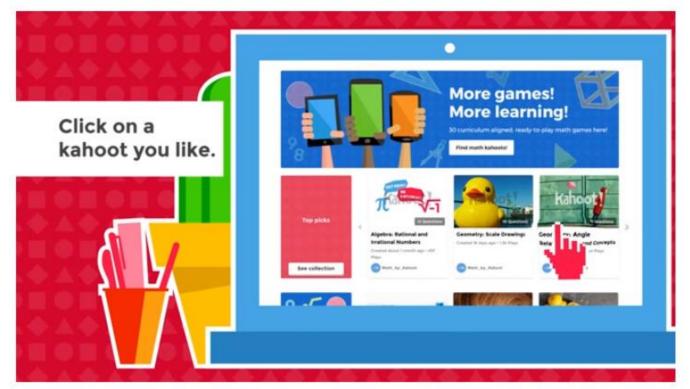

https://youtu.be/R3QaK39TYr8

#### RELATED ARTICLES

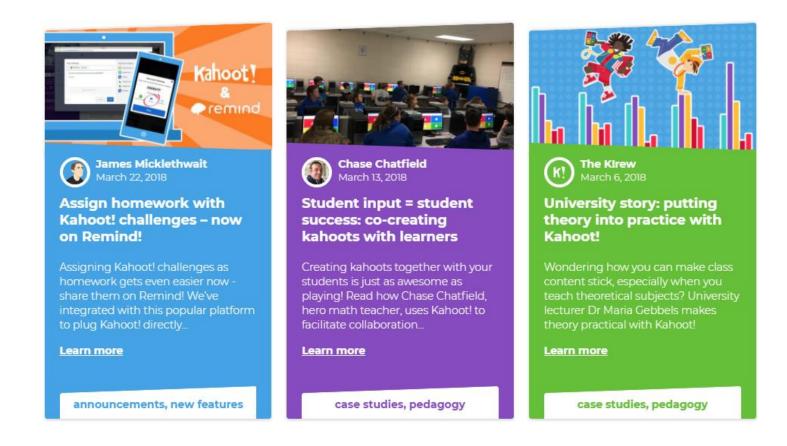

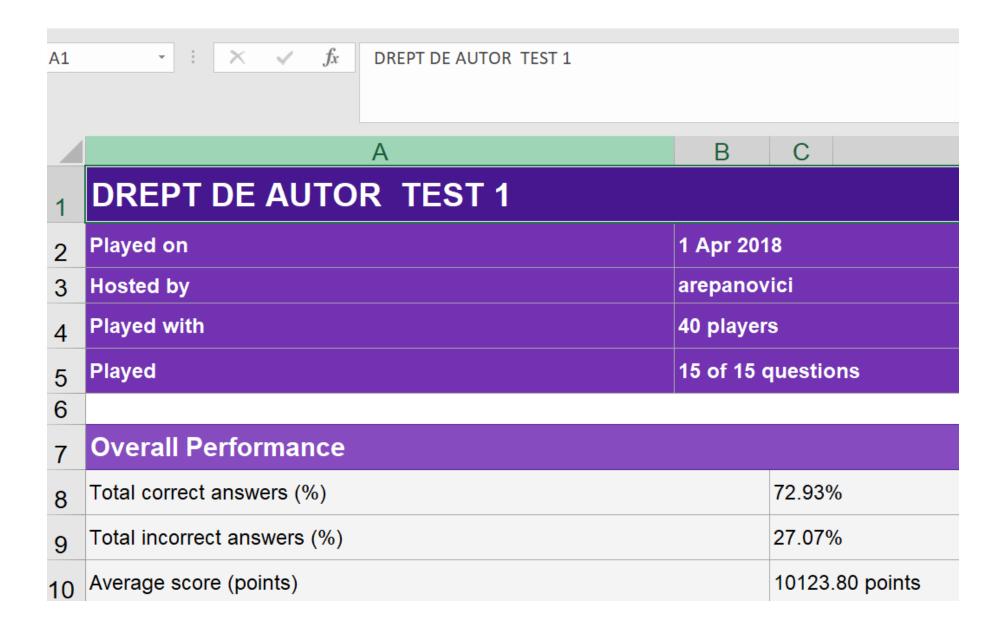

| DREPT DE AUTOR TEST 1 Final Scores |               |       |    |   |  |
|------------------------------------|---------------|-------|----|---|--|
|                                    |               |       |    |   |  |
|                                    | 1 Stanciu D   | 18896 | 15 | 0 |  |
|                                    | 2 Statache M. | 18479 | 15 | 0 |  |

| DREPT DE AUTOR TEST 1 |                                                                  |                                                                       |  |  |
|-----------------------|------------------------------------------------------------------|-----------------------------------------------------------------------|--|--|
| Q15                   | <i><b>Kahoot homework</b></i> este util in procesul de învățare? |                                                                       |  |  |
| Correct answers       |                                                                  | Da, mi se pare adaptat generației noastre, Nu am nici o părere, Nu mi |  |  |
| Players correct       | (%)                                                              | 100.00%                                                               |  |  |
| Question durati       | on                                                               | 20 seconds                                                            |  |  |

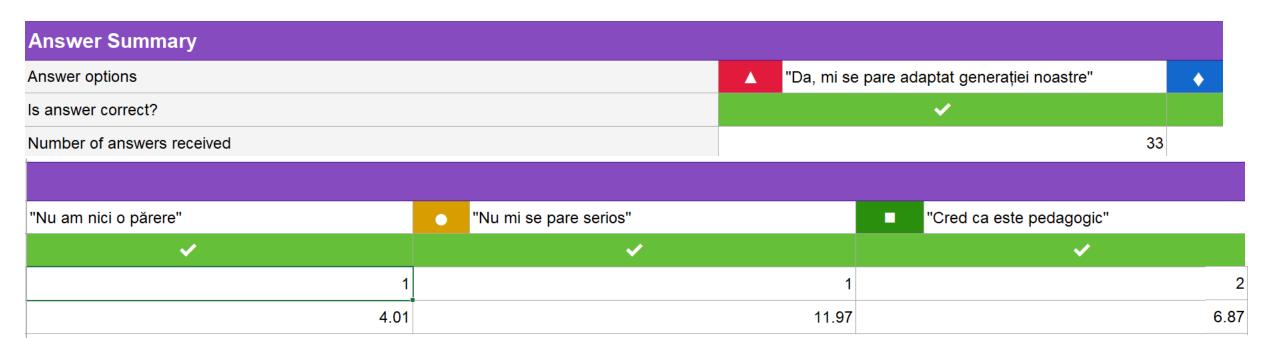

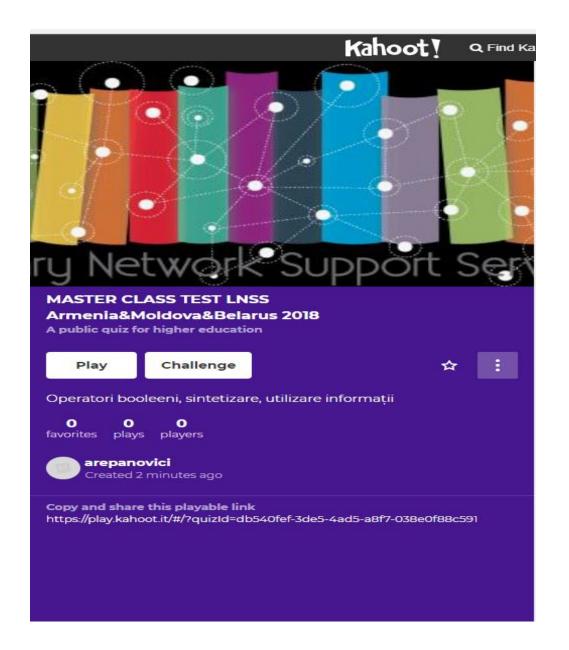

https://create.kahoot.it/details/master-class-test-Inss-armenia-moldova-belarus-2018/db540fef-3de5-4ad5-a8f7-038e0f88c591

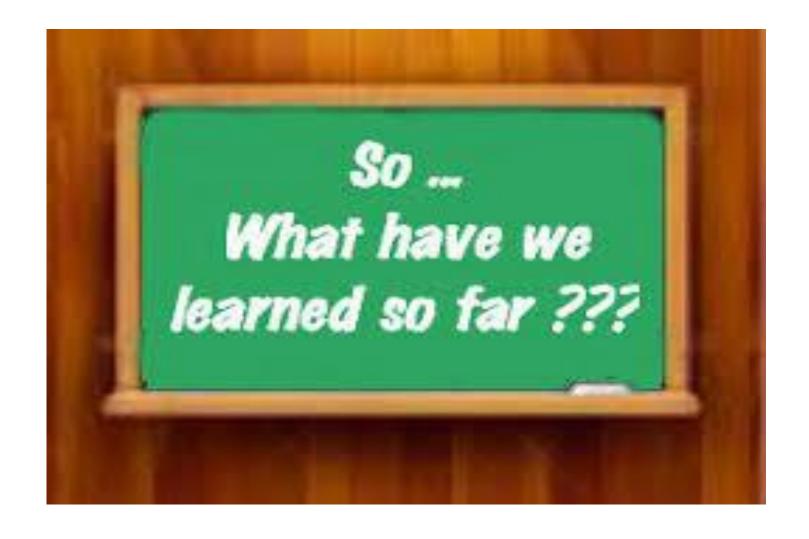

https://www.google.ro/imgres?imgurl=https%3A%2F%2Fsimplydukebasketball.files.wordpress.com%2F2015%2F11%2Fsdbb-so-what-have-we-learned-so-far.jpg&imgrefurl=https%3A%2F%2Fsimplydukebasketball.wordpress.com%2F2015%2F11%2F25%2F757%2F&docid=wvyow0uV8pvSMM&tbnid=t2EPRM1T\_SSJUM%3A&vet=10ahUKEwjoj-OzlrLaAhXJZIAKHTdaDn4QMwg1KAAwAA.i&w=300&h=231&safe=active&bih=737&biw=1600&q=What%20have%20you%20learned%20so%20far%3F&ved=0ahUKEwjoj-OzlrLaAhXJZIAKHTdaDn4QMwg1KAAwAA&iact=mrc&uact=8

## Conclusions

nofiredrills.com

# Make Your Presentations Interactive! – Be your best teacher

https://www.pinterest.com/pin/484629609886598528/

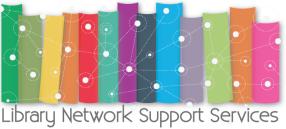

# Дзякуй за УВАГА!

Thank you for your attention!

Շնորհակալություն ուշադրության համար!

Mulţumesc pentru atenţie!

Ευχαριστώ για την προσοχή!